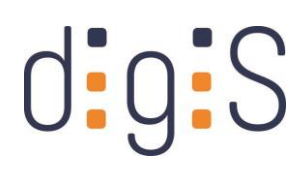

### STADTMUSEUM BERLIN

atw.

Hochschule für Technik und Wirtschaft Berlin

#### **University of Applied Sciences**

# Abschlussbericht zum Förderprogramm 2022/23

## düppel:3D

Weiterführende Digitalisierung von Kulturgut mit Schwerpunkt auf der Digitalisierung der Innenräume des Museumsdorfs Düppel sowie der Digitalisierung von zusätzlichen Artefakten und Gegenständen zur Wissensvermittlung mit Virtual Reality und Game Technology in Form einer interaktiven 3D-Experience

**(Stand: April 2024)**

Senatsverwaltung für Kultur und Gesellschaftlichen Zusammenhalt

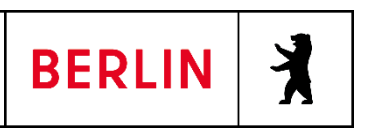

**Forschungs- und Kompetenzzentrum Digitalisierung Berlin (digiS)** Zuse-Institut Berlin (ZIB) Prof. Dr. Thorsten Koch Takustr. 7 - 14195 Berlin

#### Inhalt

## Inhalt

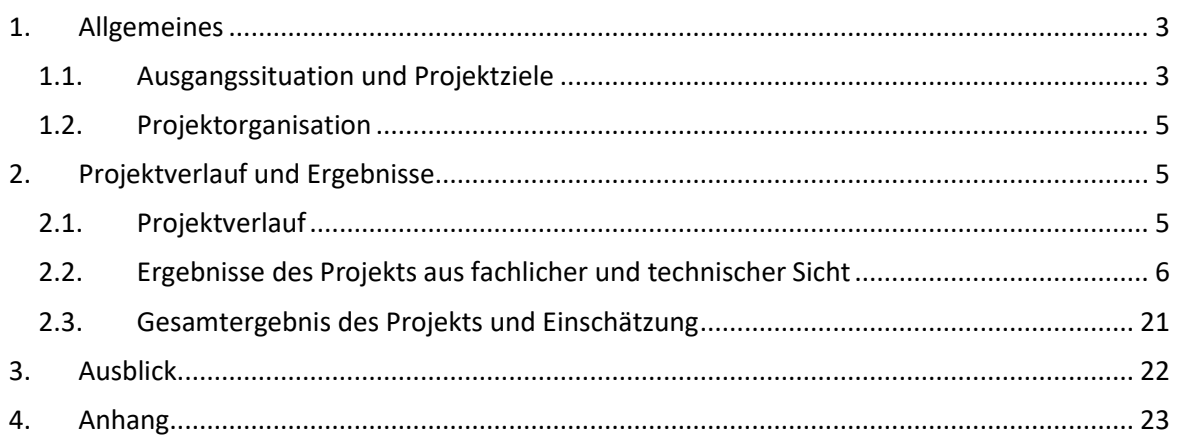

#### <span id="page-2-0"></span>**1. Allgemeines**

Die Wissensvermittlung im Bereich der archäologischen Forschung ist aufgrund des oftmals schlechten Erhaltungszustandes menschlicher Hinterlassenschaften eine besonders herausfordernde Aufgabe. Archäologische Befunde, die noch in-situ liegen und dem Besucher präsentiert werden, sind oftmals vom fachfremden Publikum nur unter Zuhilfenahme von Schautafeln, Audioguides oder erläuternden Texten begreifbar. Häufig wird dabei auf Rekonstruktionen in Form von Grafiken beziehungsweise physischen Modellen zurückgegriffen. Vor allem bei der Rekonstruktion von Gebäuden und Innenräumen, wo meist lediglich der Hausgrundriss und einige Gegenstände erhalten sind, ist ein verhältnismäßig großer Interpretationsspielraum zu verzeichnen. Bei der praktischen Umsetzung der Rekonstruktion führt dies zu Unsicherheiten, da manche Aspekte nicht wissenschaftlich belegt werden können beziehungsweise diese nur aus Vergleichsbeispielen kontemporärer Gebäude abgeleitet wurden.

Mit dem Projekt "düppel:3D" soll durch Virtual Reality und Game Technology eine dreidimensionale Echtzeit-Applikation entstehen. Mithilfe eines Computers können die Besucher:innen eine 3D-Umgebung des Museumsdorfs Düppel erkunden, wahlweise auch in Virtual Reality. Neben zusätzlichen Informationen können Teilbereiche der bereits existierenden, physischen Rekonstruktionen visuell hervorgehoben und alternative Hypothesen möglicher Rekonstruktion dargestellt werden. Ebenso denkbar wäre es, Unsicherheiten bei der Durchführung der Rekonstruktion hervorzuheben, um den Verwendern:innen klar zu vermitteln, inwieweit das ihnen präsentierte Bild der Realität entspricht. Auch die Topographie, Umgebungssituation (Lage, Anbindung zu Städten etc.) und Vegetation hat sich in den Jahren verändert und kann auf Basis von Geo-Daten digital rekonstruiert werden und in die erkundbare 3D-Umgebung mit einfließen. Durch den Einbezug von virtuellen Charakteren wird zudem ein Größenverhältnis geschaffen, an dem die Besucher:innen sich orientieren können. Auch das Betrachten von rekonstruierter Kleidung wäre möglich.

#### <span id="page-2-1"></span>1.1. Ausgangssituation und Projektziele

#### **Ausgangssituation**

Das Museumsdorf Düppel, an der Stadtgrenze von Zehlendorf gelegen, zeigt ein mittelalterliches Dorf in seiner naturräumlichen Umgebung, wie es vor ca. 800 Jahren ausgesehen haben könnte. Mittelalterliche Häuser wurden anhand von archäologischen Funden und historischen Quellen rekonstruiert, ebenso Handwerke und die Landwirtschaft. Das Museumsdorf ist heute Bestandteil des Stadtmuseums Berlin. Seit der Gründung des Museumsdorfes im Jahr 1975 spielt der ehrenamtliche Förderkreis "Museumsdorf Düppel" für dessen Erhalt und Betreuung eine wichtige Rolle. Das Gelände von Düppel wurde ab 1967 unter der Leitung des damaligen Stadtarchäologen, Prof. Dr. Adriaan von Müller, archäologisch untersucht. 1990 waren 8 ha Siedlungsfläche dokumentiert. Von 1975 an wurden zahlreiche archäologische Befunde wie Häuser, Palisaden, Brunnen, Öfen und Zäune rekonstruiert. Da die Rekonstruktionen nur auf Grabungsergebnissen beruhen, gibt es für die oberirdischen Teile der Häuser unterschiedliche Interpretationsmöglichkeiten. Neben den mittelalterlichen Häusern wurden auch zwei bronzezeitliche rekonstruiert, die heute von Arbeitsgruppen genutzt werden. Diese Arbeitsgruppen des Fördererkreises beschäftigen sich neben der Durchführung von Wiederaufbauten auch mit unterschiedlichen handwerklichen Tätigkeiten.

#### **Projektziele**

Ziele des Projektes "düppel:3D" ist die 3D-Digitalisierung des derzeitigen Bestands von Bauwerken und ihrer Umgebung. Zum einen kann so eine detaillierte Dokumentation erfolgen, zum anderen kann mit den Methoden der virtuellen Archäologie eine digitale Erweiterung und Diskussion des Bestandes geschaffen werden. Auf Basis des vorangegangenen Projektes "virt:düppel" wird die Erfassung des Museumsdorfs erweitert. In diesem Rahmen soll eine digitale 3D-Anwendung für den PC entstehen, die vor Ort oder per Download zur Verfügung gestellt wird. Zielplattform ist dabei der PC mit zusätzlicher VR-Funktion. Durch die Digitalisierung der Innenräume können die zuvor gescannten Außenbereiche der Gebäude erweitert werden. Die Gebäude werden dann mithilfe einer Game Engine in eine virtuelle 3D-Umgebung platziert und miteinander kombiniert. Das Innenleben dieser Gebäude ist für die Besucher:innen nur schwer zu erfassen. Zudem sind die Innenräume teils sehr beengt. Auch ein barrierefreier Zugang kann nicht überall gewährleistet werden. Artefakte aus den Innenräumen dürfen nicht benutzt oder verwendet werden. Das Betrachten der Gegenstände und des Raumaufbaus ermöglicht ein Bild der physischen Rekonstruktion, die den Besuchern in Erinnerung bleibt. Es wird nicht dargestellt, welche Bereiche davon wirklich wissenschaftlich gesichert sind und welche auf Spekulation beruhen.

Durch den Aufbau von umliegender Vegetation können die Gebäude dann auf begehbarem Gelände angeordnet werden. Das gesamte Museumsdorf wird in verschiedenen Licht- und Wettersituationen in Echtzeit präsentiert. Begehbar wird es durch unterschiedliche Interaktionsmodi, z.B. das Umherlaufen in VR, Überfliegen des Areals, oder das Bewegen einer digitalen Figur durch die Umgebung. Durch die mögliche Integration von digitalen Charakteren in der Umgebung, samt Animationen und Bewegungsmustern, entsteht ein Skalierungsverhältnis zu den betretbaren Gebäuden. Durch die Rekonstruktion von Schnittmustern sind die entsprechenden Figuren mit Kleidung ausgestattet, die der damaligen Zeit entsprechen. Das Museumsdorf kann somit nicht nur virtuell wiederhergestellt, sondern auch interaktiv gemacht werden. Die Benutzer:innen haben die Möglichkeit, mit Artefakten und Gegenständen in der Umgebung zu interagieren. Eine virtuelle Benutzeroberfläche (PC & VR) in der 3D-Anwendung zeigt zusätzliche Informationen und kulturelle Hintergründe. Auch der weitere Einbezug von Videomaterial oder Audioguides ist denkbar.

Zur Schaffung der Datengrundlage soll mittels einer Kombination von 3D-Erfassungstechnologien die räumliche Struktur von Düppel dokumentiert und entsprechend den Anforderungen von Echtzeit-Virtual-Reality-Applikationen weiterführend prozessiert werden. Neben der Erfassung der Innenräume der Gebäude mittels einer Kombination aus 3D-Laserscans und Photogrammetrie, soll das umliegende Biotop eingescannt werden, um das Museumsdorf samt umliegender Vegetation und Wetterlage darzustellen. Das vorliegende Geländemodell aus dem vorherigen Forschungsprojekt dient dabei als Basis für die Umsetzung der begehbaren virtuellen Umgebung.

Darüber hinaus sollen weitere Objekte und Gegenstände (Artefakte) aus den Innenräumen und der Umgebung photogrammetrisch erfasst werden. Darauf aufbauend wären die Entwicklungen von dreidimensionalen Animationen der digitalen Figuren denkbar, die den Nutzer:innen Alltagshandlungen im Mittelalter visuell erfahrbar machen. Auch die Interaktion mit der Umgebung (z.B. das Öffnen einer Tür) kann in der 3D-Anwendung oder erweitert in Virtual-Reality stattfinden.

- Digitalisierung der Gebäude-Innenräume
- Erfassung weiterer Alltagsgegenstände und Werkzeuge (Artefakte)
- Ergänzung des echtzeitfähigen 3D-Modells des Museumsdorfes Düppel in der Unreal Engine 5
- Aufbau von Landschafts- und Pflanzen-Elementen
- Einbezug von authentisch bekleideten virtuellen/digitalen Charakteren auf Basis von historischen Schnittmustern

#### <span id="page-4-0"></span>1.2. Projektorganisation

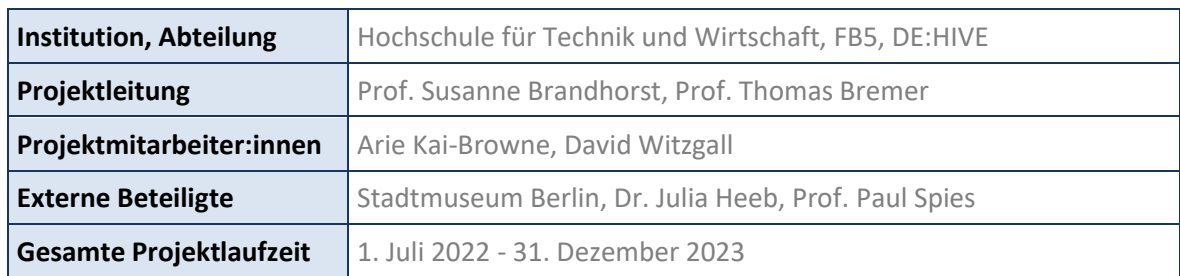

#### <span id="page-4-1"></span>**2. Projektverlauf und Ergebnisse**

#### <span id="page-4-2"></span>2.1. Projektverlauf

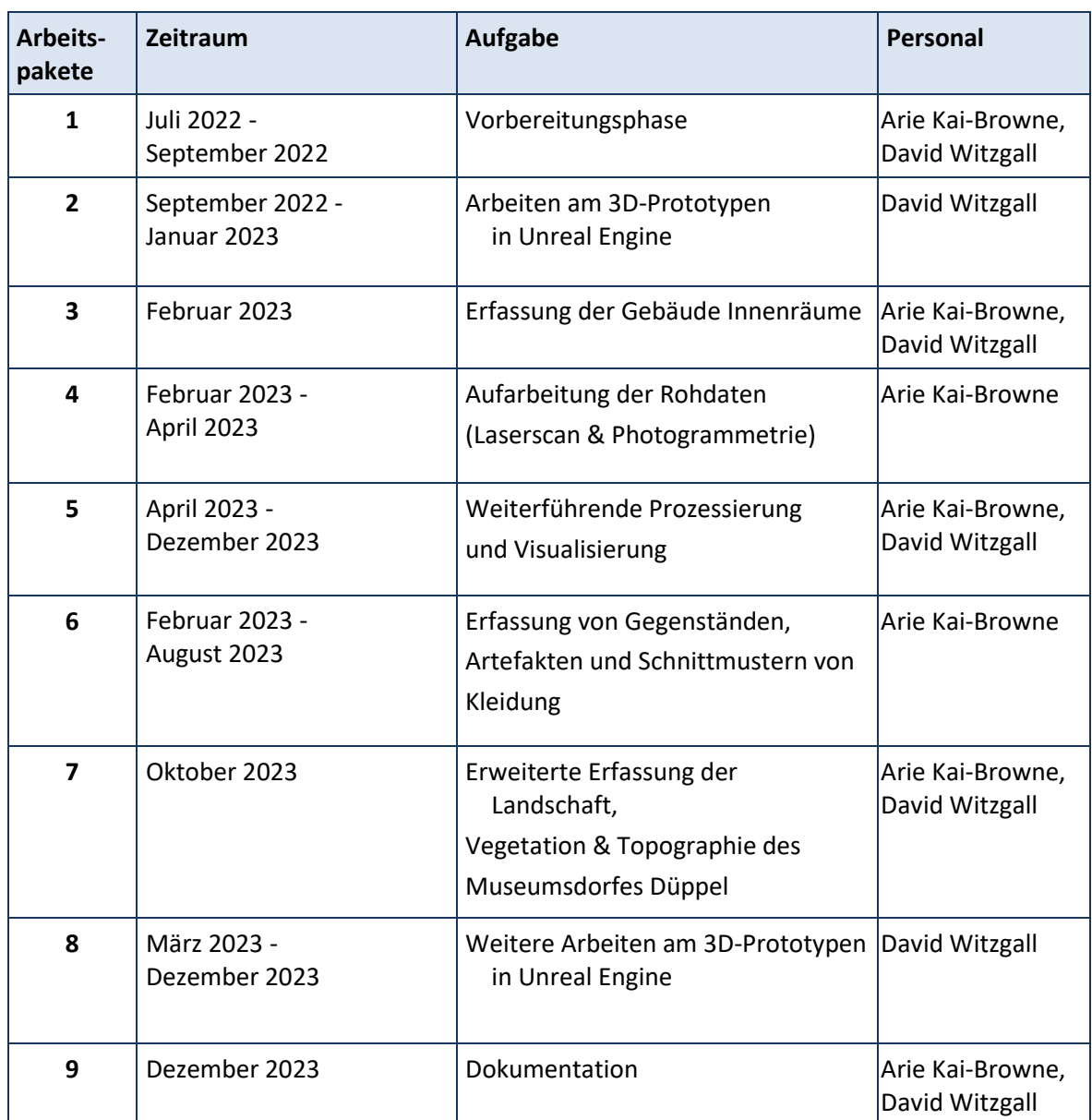

#### <span id="page-5-0"></span>**Umfang der erzielten Ergebnisse**

Im Rahmen des Projekts wurden insgesamt 13 Innenräume des Museumsdorfs Düppels dreidimensional mittels einer Kombination aus 3D-Laserscans und der bildbasierten Modellierung digitalisiert. Neben den daraus resultierenden hochauflösenden 3D-Modellen sind zwei weitere Varianten in geringerer Auflösung erstellt worden.

Insgesamt sind 57 rekonstruierte, mittelalterliche Objekte aus dem Museumsdorf Düppel ebenfalls mit der bildbasierten Modellierung dreidimensional digitalisiert worden. Zusätzlich zu den hochauflösenden 3D-Modellen ist eine weitere Variante in geringerer Auflösung erstellt worden. Die Topographie des Museumsdorfes Düppel wurde anhand einer Befliegung mit der DJI Mavic 3 Enterprise Drohne ebenfalls erfasst.

Zudem wurden die im Rahmen des Vorgängerprojekts 2019 erhobenen Aufnahmen der Häuser erneut überarbeitet, um die geometrische Auflösung der 3D-Modelle zu erhöhen.

Die dazugehörige entstandene 3D-Anwendung auf Basis der Unreal Engine 5 bietet eine detaillierte Darstellung des Museumsdorfes Düppel mit den 15 rekonstruierten Häusern mit dazugehörigen Innenräumen und der Palisade.

Es wurden 10 authentische Kleidungsstücke für bis zu 12 Dorfbewohner geschaffen. Jedes Kleidungsstück wurde nach historischen Vorbildern oder Schnittmustern gefertigt und individuell auf die Charaktere zugeschnitten. Die Dorfbewohner unterscheiden sich in Alter und Geschlecht und führen im virtuellen Dorf diverse Aktivitäten aus, die an festgelegten Standorten stattfinden.

Das virtuelle Dorf und seine Umgebung erhielten eine umfassende Überarbeitung. Basierend auf der eingescannten Topographie wurde eine neue Landschaft geschaffen, die mit entsprechender Vegetation gestaltet wurde. Nutzer:innen können nun das gesamte Gelände erkunden, wobei das Dorf verschiedene Bereiche wie Gärten, Wälder, Felder und eine Wasserstelle bietet.

In der Interaktionsebene haben Nutzer:innen die Möglichkeit, einen Dorfbewohner direkt zu steuern. Außerdem ist es möglich, alle Häuser aus der Ego-Perspektive zu betreten und die Innenräume der Häuser genauer zu betrachten. Die digitalisierten Gegenstände sind in verschiedenen Bereichen des Dorfes zu finden und sind oft nahtlos in die Umgebung integriert. Zusätzlich liegen weitere Gegenstände auf Tischen, die über das gesamte Dorf verteilt sind.

Das Dorf kann in verschiedenen Licht- und Wetterverhältnissen erlebt werden. Nutzer:innen haben die Wahl zwischen acht unterschiedlichen Wettereinstellungen. Außerdem können sie die Tageszeit durch Vor- und Zurückspulen anpassen. Verschiedene Kamerafahrten können ebenfalls abgespielt werden, um das Dorf aus verschiedenen Blickwinkeln zu betrachten.

#### **Technische Parameter**

#### **3D Digitalisierung der Innenräume**

Dreizehn Innenräume der Häuser im Museumsdorf Düppel wurden vollständig dreidimensional erfasst. Hierzu wurde ein methodische Kombination aus der photogrammetrischen Erfassung und des 3D-Laserscans gewählt. Zur photogrammetrischen Erfassung wurde die Sony A7R IV mit dem Zeiss Batis 18mm f2.8 und dem Ringblitz Godox AR400 verwendet. Vor allem die Verwendung des Ringblitzes war aufgrund der vor Ort herrschenden Lichtsituation notwendig, da die einzige Lichtquelle das von außen einfallende Tageslicht ist. Die Nutzung des ambienten Lichtes wäre aufgrund zweier Aspekte problematisch gewesen: Einerseits wäre die Belichtungszeit pro Foto knapp 30 Sekunden lang gewesen, was bei über 1000 Bildern pro Innenraum zu entsprechend sehr langen Aufnahmezeiten geführt hätte. Andererseits würde das von außen einfallende Licht in den Farbtexturen der 3D Modelle sichtbar sein, was bei der späteren virtuellen Ausleuchtung zu visuellen Diskrepanzen führen kann. Dieser Umstand wurde mit der Verwendung eines Ringblitzes umgangen, da hierbei Aufnahmeeinstellung genutzt werden konnten, bei denen das ambiente Licht vollständig unterdrückt wird. Die aus den Aufnahmen resultierenden Texturen der 3D-Modelle sind dementsprechend schattenfrei und lassen sich hervorragend für spätere Visualisierungen verwenden (Abb. X). Um zu gewährleisten, dass sämtliche Aufnahmen möglichst farbtreu sind, wurde zudem die Farbkalibrierungstafel X-Rite Colour Checker Passport 2 verwendet. Auf dieser Grundlage wurde für sämtliche Aufnahmen ein einheitlicher Weißabgleich sowie ein Farbprofil erstellt.

Zusätzlich zu der photogrammetrischen Erfassung sind die Innenräume ebenfalls mittels terrestrischem Laserscanning aufgenommen worden. Hierzu wurde der Leica RTC360 verwendet, der eine spezifizierte Genauigkeit von 1,9mm bei einer Aufnahmedistanz von 10m aufweist. Der RTC360 verfügt ebenfalls über eine integrierte Farbkamera, deren Qualität jedoch bei Aufnahmen, die unter sehr dunklen Bedingungen aufgenommen werden, nahezu unbrauchbar sind und dementsprechend nicht weiterverwendet wurden. Die 3D-Scans wurden in einer räumlichen Auflösung von 6mm bei einer Aufnahmedistanz von 10m erfasst. Die Verwendung eines 3D-Laserscanners war aus zwei Gründen erforderlich: Einerseits haben photogrammetrische Modelle, die auf Grundlage von Structure-from-Motion/ Multi View Stereo Algorithmen erzeugt werden, kein Raumbezug, Orientierung oder Skalierung. Dementsprechend wurden die 3D-Scans herangezogen, um die photogrammetrischen 3D Modelle zu skalieren. Des Weiteren wurde bei der Datenaufnahme jeweils ein 3D-Scan von der Außenseite erfasst, die wiederum als Datengrundlage herangezogen wurde um die neu erhobenen 3D-Modelle anhand der überlappenden Geometrie an den 3D-Modelle des Außenbereichs, die in dem vorangegangenen Projekt 2019 erfasst wurden, auszurichten. Zusätzlich wurden die 3D-Scans als ergänzend zu Bereichen aufgenommen, die mittels der Photogrammetrie nur schwer erfassbar gewesen wären.

Mit diesem Ansatz wurden die 13 Innenräume vollständig erfasst, wozu über 16500 Bilder á 61 Megapixel und über 100 Einzelscans aufgenommen wurden.

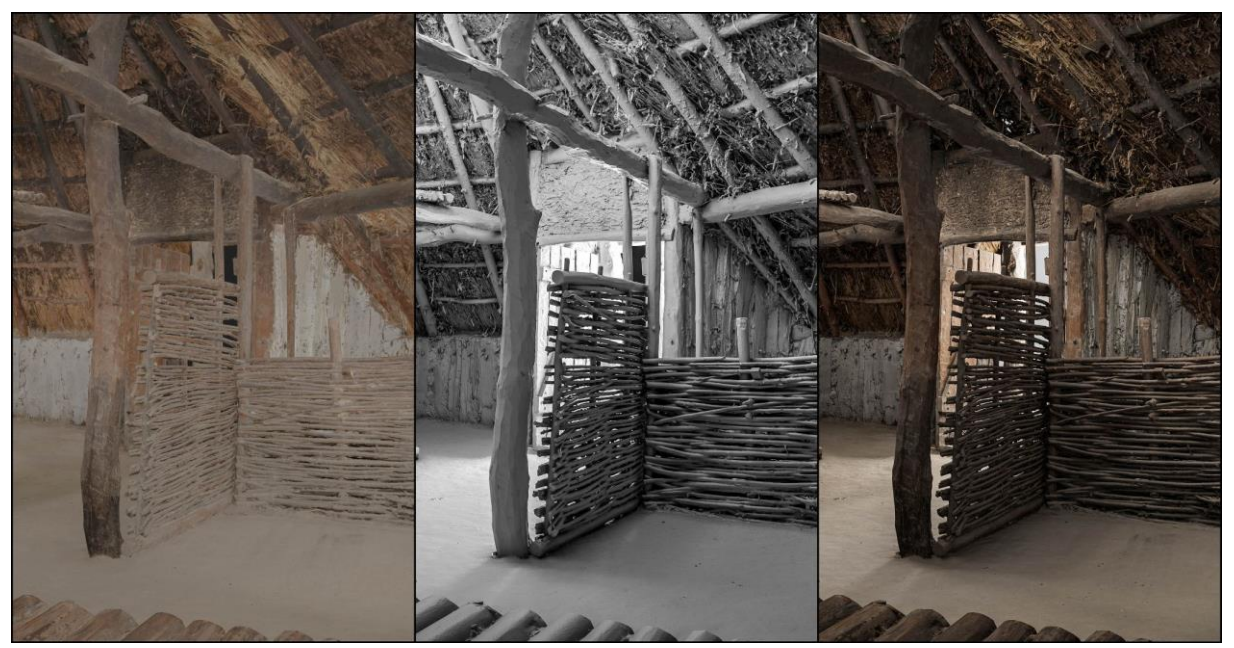

Abb. 1: Links ist die schattenfreie Textur, in der Mitte das schattierte 3D-Modell und rechts die Kombination aus virtueller Beleuchtung und der Textur.

#### **3D Digitalisierung von ausgewählten Objekten**

Eine Auswahl an rekonstruierten, mittelalterlichen Alltagsgegenständen und Werkzeugen ist für die 3D Digitalisierung an das DE:HIVE des Studiengangs Game Design der HTW-Berlin überführt worden. Gemeinsam mit der wissenschaftlichen Leitung des Museumdorfs Düppel, Dr. Julia Heeb, wurden nur rekonstruierte Objekte, die historisch bzw. archäologisch belegt sind, ausgesucht. Dabei sind insgesamt 60 Objekte an die HTW-Berlin transportiert worden.

Für die 3D Digitalisierung der Objekte wurde ein rein photogrammetrisches Aufnahmeverfahren gewählt. Hierzu wurde die Sony A7R III mit dem Makroobjektiv Sony 90mm f2.8 verwendet. Bei kleineren Objekten, wie beispielsweise Löffel, Schüsseln und ähnliches, wurde ein automatisierter Drehteller, Foldio360, verwendet, welcher in vorgegebenen Winkelschritten das Objekt rotiert und anhand eines Infrarotsignals die Kamera nach jeder Rotation auslöst. Die Anzahl der Schritte pro 360° Umdrehung wurde in Abhängigkeit der jeweiligen Komplexität des Objektes gewählt und betrug zwischen 36 (10° pro Schritt) oder 48 (7,5° pro Schritt). Nach Abschluss einer vollständigen Rotation wurde die Position der Kamera in der vertikalen Richtung angepasst und das Objekt entsprechend erneut um 360° rotiert. Ebenfalls in Abhängigkeit der Komplexität des Objektes wurde die vertikale Position der Kamera pro Objektseite zumeist mindestens drei Mal angepasst und nach Fertigstellung wurde das Objekt auf die andere Seite gelegt und erneut aufgenommen.

Für die Skalierung der Objekte wurden auf der Standfläche des Drehtellers kodierte Marker angebracht, deren Abstände zueinander hochgenau bekannt sind. Die kodierten Marker können automatisch von Agisoft Metashape erkannt und zur Skalierung herangezogen werden. Bei größeren Objekten, wo die Verwendung des Drehtellers nicht möglich war, wurde zudem ein Maßstab neben das Objekt gelegt, um darauf basierend die Skalierung des 3D Modells vorzunehmen. Bei besonders glänzenden Objekten, wie z.B. die Kollektion an Äxten, wurde das Kreuzpolarisationsverfahren

verwendet, um Glanzpunkte bei der fotografischen Aufnahme zu vermeiden, da diese sich negativ auf die weiterführende Prozessierung auswirken können. Gleichermaßen, wie bei den Aufnahmen der Innenräume, wurde zur Gewährleistung der Farbtreue der X-Rite Colour Checker Passport 2 aufgenommen, der zum Weißabgleich und Erstellung eines Farbprofils herangezogen wurde.

Bei der 3D-Digitalisierung der Objekte wurden insgesamt 57 Objekte mit insgesamt über 18500 Bildern á 48 Megapixel aufgenommen.

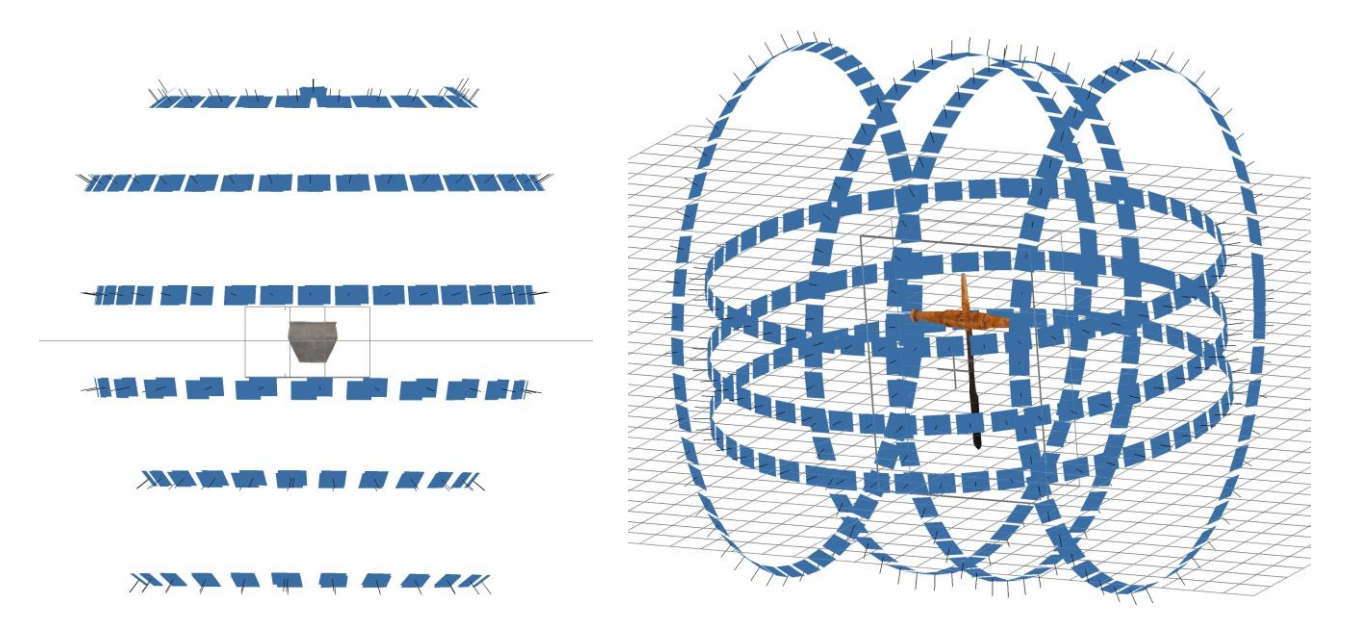

Abb. 2: Zwei Beispiele der Kameraverteilung bei der Aufnahme von Objekten. In Abhängigkeit der Objektkomplexität ist eine Anpassung der Kameraverteilung notwendig.

#### **3D Digitalisierung der Topographie des Museumsdorfes Düppel**

Zur Erfassung der Topographie des Museumsdorfes Düppel wurde eine Befliegung des Areals mittels der DJI Mavic 3E durchgeführt. Ein maßgeblicher Aspekt bei der Befliegung für eine topographische Auswertung ist die Flugplanung. Hierbei sind insbesondere der Grad an Überlappung zwischen den Aufnahmen, sowohl in vorwärts- als auch seitlicher Richtung, sowie die Aufnahmewinkel der Bilder und die Bildauflösung am Boden maßgeblich für die Qualität des daraus resultierenden 3D-Modells verantwortlich. Die Bildauflösung am Boden (auch Ground Sampling Distance GSD genannt) bestimmt, wie groß ein Pixel des Bildes in Realität ist. Die GSD setzt sich zusammen aus der Flughöhe, dem Aufnahmewinkel der Kamera (Sensorgröße und Brennweite) und der Auflösung des Sensors.

Für die Befliegung im Museumsdorf Düppel wurde ein 750 x 350m großes Areal in der Flugplanungssoftware DJI Pilot 2 markiert. Die Begrenzung des Areals wurde anhand der umliegenden Straßen gewählt, wobei ein zusätzlicher Sicherheitspuffer berücksichtigt wurde, um zu vermeiden, den Straßenverkehr zu überfliegen.

Es wurde im Vorfeld festgelegt, dass die GSD 1cm betragen soll, wodurch eine Flughöhe von 40m notwendig war. Die Überlappung in Vorwärtsrichtung betrug 80% und die seitliche Überlappung 70%. Zudem wurden zusätzlich zu den Nadir-Aufnahmen gleichzeitig Schrägaufnahmen mit einem Winkel von +45° und -45° aufgenommen, um schräge Flächen, wie z.B. die der Hauswände, ebenfalls mit einer ausreichenden Qualität zu erfassen. Um zusätzlich noch die Qualität weiter zu steigern, wurde das Areal in einem sogenannten Kreuzgitter-Muster beflogen.

Die DJI Mavic 3 Enterprise verfügt zusätzlich über ein optionales RTK Modul. Das RTK Modul kann in Verbindung mit einer Referenzstation für jedes Bild zentimetergenaue Koordinaten aufzeichnen, entweder in Echtzeit (RTK) oder im Nachhinein (PPK). Entsprechend wurde zusätzlich noch ein Reach Emlid RS 2 GNSS Empfänger im Museumsdorf Düppel aufgestellt, welches parallel zu der Mavic 3 entsprechende GNSS Rohdaten aufgezeichnet hat, um diese für eine spätere Korrektur der Koordinaten mittels PPK zu verwenden.

Für die Befliegung des Museumsdorf Düppel wurden insgesamt 1726 Bilder im JPEG Format aufgenommen.

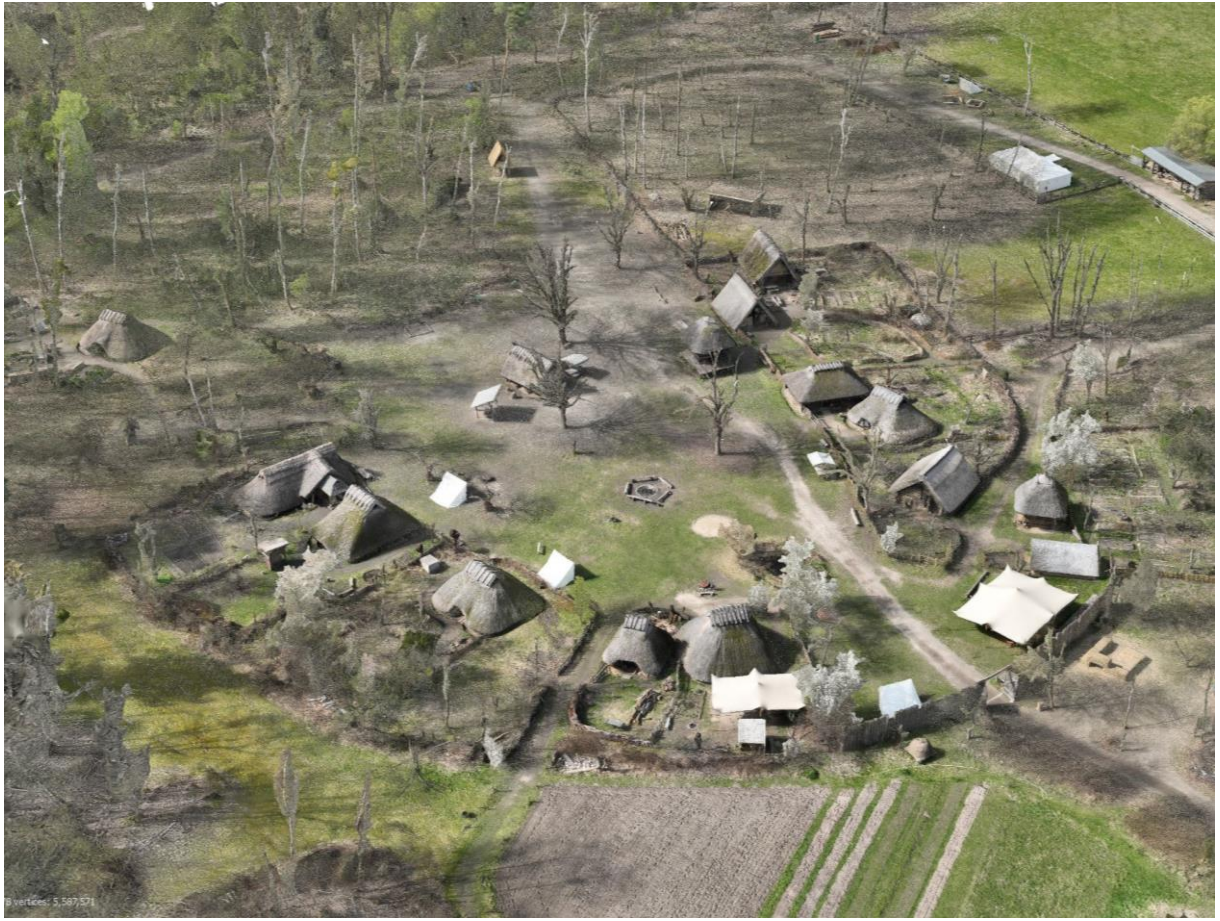

Abb. 3: Das texturierte 3D-Modell aus der Befliegung des Museumsdorfes Düppel innerhalb der Software Agisoft Metashape.

#### **Verarbeitung der 3D Digitalisierung**

#### **Innenräume**

Die Auswertung der 3D-Scans erfolgte in der Software Leica Cyclone 360. Die erhobenen 3D-Scans wurden in voller Auflösung importiert und anhand der überlappenden Geometrie zueinander ausgerichtet. Die Ausrichtung der einzelnen 3D Scans erfolgte zunächst pro Innenraum in einem eigenen lokalen Koordinatensystem. Die zueinander ausgerichteten 3D-Scans wurden anschließend im E57 Format aus Leica Cyclone exportiert und in Agisoft Metashape 1.8.5. überführt. Sämtliche im Rohdatenformat aufgenommenen Bilder wurden in Adobe Lightroom CC bearbeitet. Hierbei wurden der manuelle Weißabgleich gesetzt, ein Farbprofil erzeugt und kleinere Helligkeitskorrekturen vorgenommen. Die bearbeiteten Bilder wurden anschließend im JPEG Format mit niedrigster Kompressionsstufe exportiert.

In Metashape wurde für jeden Innenraum ein eigenes Projekt erstellt, in dem sowohl die Bilder als auch die 3D-Scans importiert wurden. Dabei wurden die 3D-Scans in ihrer Position fixiert und dienten als Grundlage für die Ausrichtung der Bilder. Nach der erfolgreichen Ausrichtung der Bilder an den 3D-Scans wurde das hochauflösende Mesh generiert. Dabei wurde bei der Erstellung des Meshes eine bereits leicht reduzierte Auflösung der Bilder verwendet, was dennoch in einer Auflösung von durchschnittlich mehr als einer Milliarde Dreiecken resultierte. Sämtliche Prozessierungseinstellungen wurden vereinheitlicht, um eine konsistente Qualität zu gewährleisten.

Für die weitere Verarbeitung wurden die Innenräume zunächst auf jeweils 250 Millionen Dreiecke dezimiert.

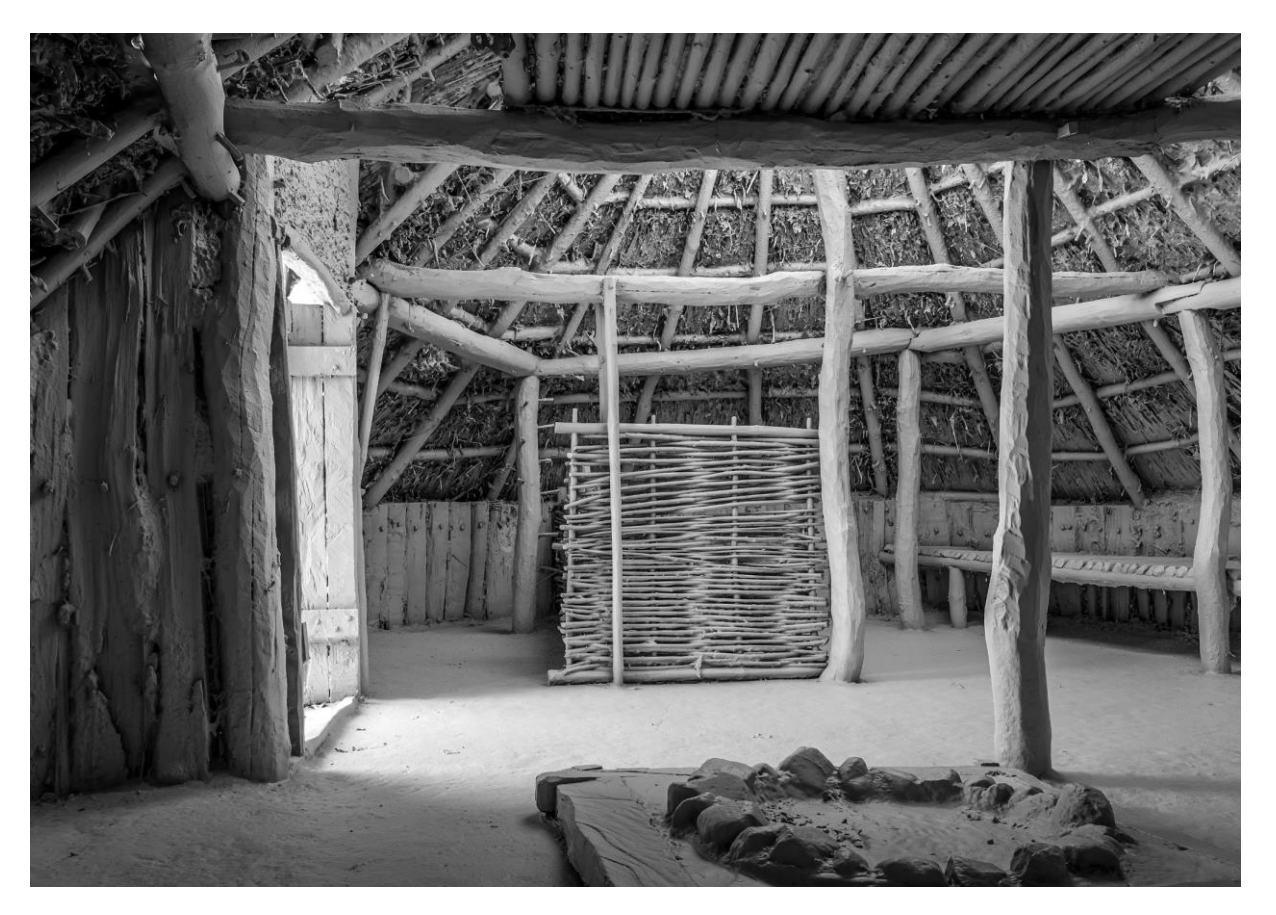

Abb. 4: Beispiel der geometrischen Auflösung der Innenräume, bei dem der hohe Detailgrad erkennbar ist.

Im Anschluss wurden die hochauflösenden 3D-Modelle exportiert, um diese innerhalb der quelloffenen Software CloudCompare an den Außenaufnahmen von 2019 auszurichten. Dabei wurde anhand der überlappenden Geometrie zwischen den Aufnahmen von 2019 und 2023 mittels eines Derivats des sogenannten ICP (Iterative Closest Point) Algorithmus die Ausrichtung der 3D-Modelle berechnet. Die Transformationsparameter der ausgerichteten Innenräume, die in Form einer 4x4 Matrix vorliegen, wurden im Anschluss mittels eines Skripts in den jeweiligen Metashape Projekten angewandt, so dass sämtliche Metashape Projektdaten inkl. der Ausrichtung der Bilder, in dem allgemeinen Koordinatensystem des virtuellen Museumsdorfs Düppels vorliegen.

Nach der Berechnung der hochauflösenden 3D-Modellen wurden diese zunächst bereinigt und in ihrer geometrischen Auflösung auf 15 Millionen Polygone pro Modell reduziert. Die dennoch vergleichsweise hohe Auflösung wurde im Vorfeld anhand von Tests mit der neuen Technologie der Unreal Engine, Nanite, zur effizienten Darstellung von hochauflösenden Modellen festgelegt. Zur farblichen Texturierung sowie der Beibehaltung von hochfrequenten Details anhand sogenannter "Normalmaps" wurden pro Modell jeweils 2 x 16K Texturen berechnet (Farbe 2 x 16k + Normalen 2x 16K). Zusätzlich wurde eine zweite Variante mit stark reduzierten Modellen berechnet, die für webbasierte Präsentationen wie Sketchfab oder für mobile Applikationen geeignet sind. Hierbei wurden die Innenräume auf jeweils 100K Polygone je 3D-Modell reduziert mit jeweils einer einzelnen 8K Farbtextur sowie einer 8K Normalmap.

#### **Außenbereiche**

Des Weiteren wurden sämtliche 3D-Modelle des Außenbereichs in einer höheren Qualität berechnet. Auch hierbei wurden die gleichen Auflösungen und Texturgrößen wie beim Innenbereich verwendet: Eine Variante mit jeweils 15 Millionen Polygonen und 2 x 16K Texturen für Farbe und 2x 16K Texturen für Normalen sowie die zweite Variante mit 100K Polygonen und jeweils 1x 8K Textur für Farbe und Normalen.

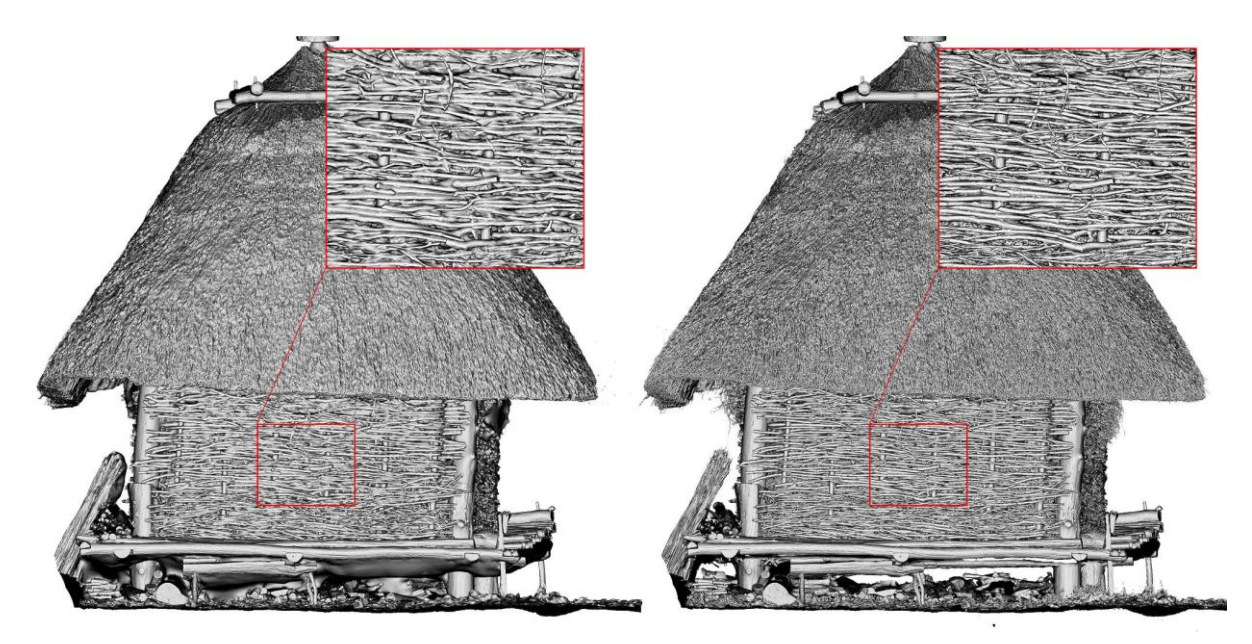

Abb. 5: Visueller Vergleich zwischen der Datenprozessierung von 2019 und der erneuten Prozessierung in 2023.

#### **Prozessierung der ausgewählten Objekte**

Die Rohdaten der Bilder wurden ebenfalls in Adobe Lightroom verarbeitet, um einen einheitlichen Weißabgleich und Farbprofil zu erstellen sowie kleinere Korrekturen an Helligkeit und Kontrast vorzunehmen. Die Prozessierung der Daten wurde ebenfalls in Agisoft Metashape 1.8.5. durchgeführt.

Bei den Objekten, die mittels des Drehtellers aufgenommen wurden, war zusätzlich eine Maskierung der Bildhintergründe notwendig um die jeweiligen Aufnahmen der Ober- und Unterseiten miteinander ausrichten zu können. Nach der Ausrichtung der Bilder wurden die 3D-Modelle in voller Auflösung berechnet. Bei der Dezimierung der 3D-Modelle wurde die Anzahl an Dreiecken abhängig von der Komplexität der Objektgeometrie individuell angepasst, wobei diese in der Regel entweder 20.000 oder 50.000 Dreiecke pro Objekt betragen. Zudem wurde eine einzelne Farbtextur sowie eine Normalmap mit jeweils 4096 x 4096 Pixeln erzeugt. Im Anschluss an die Berechnung der texturierten 3D Modelle wurde die automatische Erkennung der kodierten Marker zur Skalierung der Objekte durchgeführt.

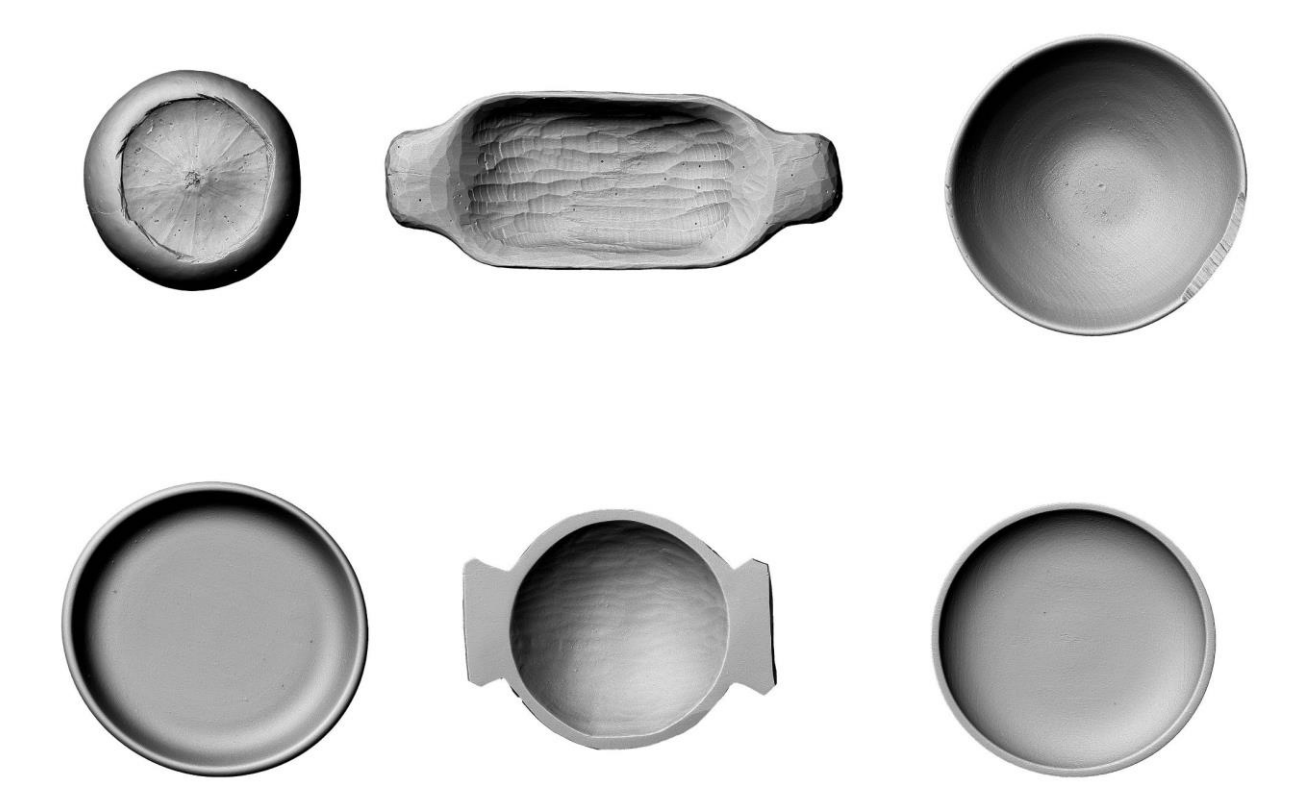

Abb. 6: Beispielhafte Auswahl an Objekten, die im DE:HIVE Studio digitalisiert wurde.

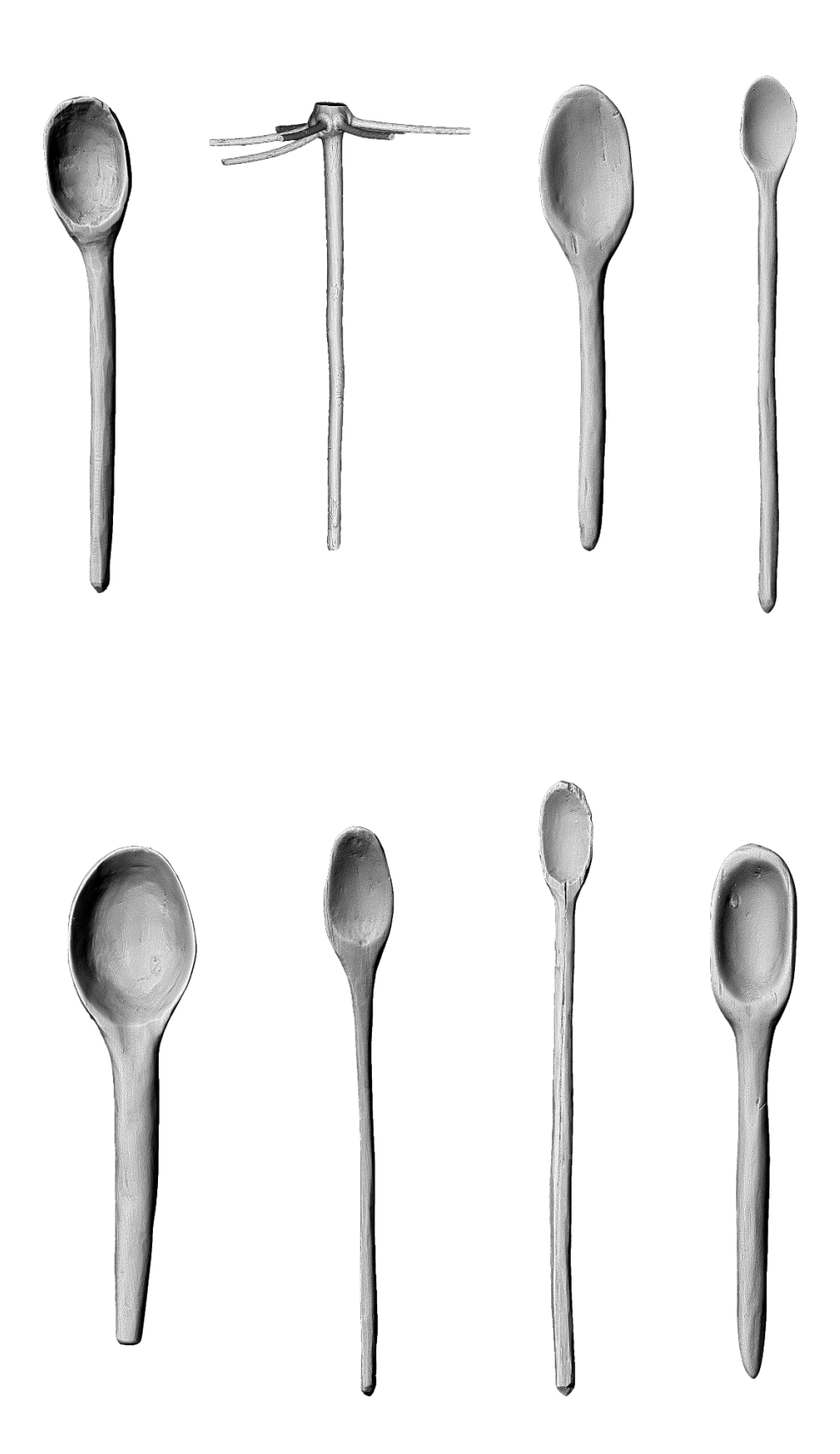

Abb. 7: Beispielhafte Auswahl an Objekten, die im DE:HIVE Studio digitalisiert wurde.

#### **Düppel:3D Anwendung**

#### **Virtuelles Dorf und Umgebung**

Zur Visualisierung der Geländetopographie des Museumsdorfes wurde ein digitales Geländemodell (DEM) aus den 2019 erfassten 3D-Laserscans erstellt. Die resultierende Heightmap wurde erfolgreich in die Unreal Engine 5 importiert und dort mithilfe der Landscape-Tools in eine realistische virtuelle Landschaft umgewandelt (Abb. 8)

Gestartet wurde mit der ursprünglichen Geländeform des Museumsdorfes. Hierzu wurde das Digitale Geländemodell (DEM) herangezogen und für die Engine-Integration angepasst. Zur Erweiterung der virtuellen Umgebung wurde das Krumme Fenn als potentielle Wasserquelle hinzugefügt (Abb. 11).

Um das Dorf erstrecken sich bewirtschaftete Felder und ein großer Wald. Hecken und Büsche wie Sanddorn umgeben das gesamte Dorf und die umliegenden Felder, fungieren als natürliche Barrieren und verhindern, dass Nutzer:innen die Grenzen des Spiels überschreiten.

Ein Weg vom Dorf führt zum Krummen Fenn. Der übrige Wald ist nur begrenzt von Spielern:innen erkundbar. Bei der virtuellen Rekonstruktion diente die Palisade als Ausgangspunkt.

Die Gestaltung der Dorfumgebung wurde im Verlauf des Projekts mehrfach überarbeitet und angepasst.

Die Dorfhäuser sind exakt so angeordnet wie in den ursprünglichen Scans. Im Verlauf des Projekts wurden dem Dorf zahlreiche Wege, Trampelpfade sowie Vorplätze und einfache Gärten hinzugefügt. Die Vegetation umfasst verschiedene Gräser und Blumen sowohl im Dorf als auch in der Umgebung. Der Wald besteht aus einer Vielzahl von Bäumen wie Hainbuchen, Spitzahorn, Eschen, Birken und diversen kleineren Pflanzen und Büschen.

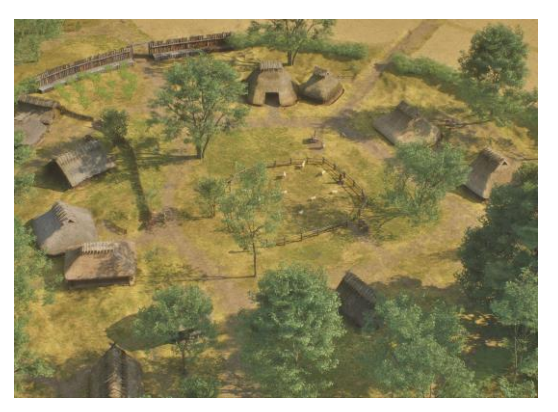

Abb. 8

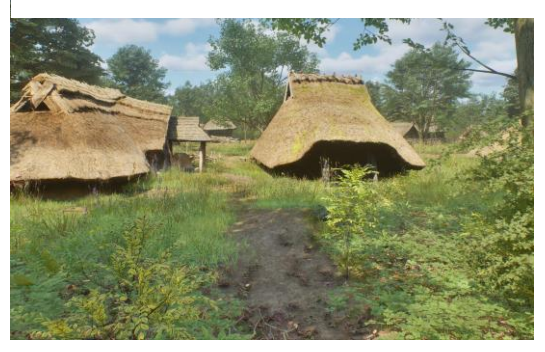

Abb. 9

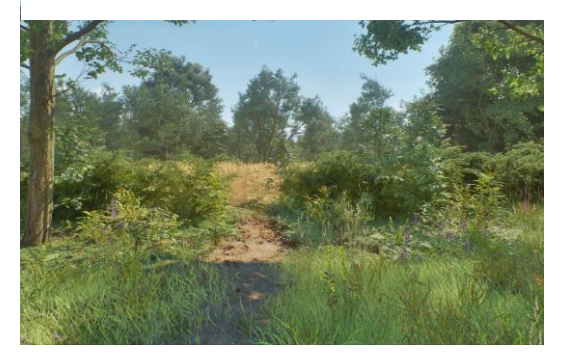

Abb. 10

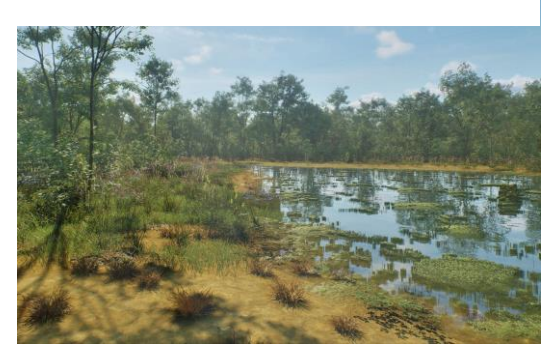

Abb. 11

#### **Erkundung und Spielfigur**

Nutzer:innen schlüpfen in die Rolle eines Dorfbewohners und erkunden das Dorf in Egoperspektive oder Third-Person-Ansicht. Es kann mit Tastatur und Maus oder mit dem Controller gespielt werden. Die Simulation beginnt vor der Palisade mit dem Eingangstor (Abb. 12), von wo aus Nutzer:innen den inneren Dorfbereich und die Umgebung erforschen können. Vor dem Dorf erstrecken sich Felder, die durch Trampelpfade verbunden sind (Abb. 13).

Das Dorf umfasst 15 Häuser und eine Palisade. Zusätzlich wurden kleinere Gärten, Gräben, Hecken und Büsche ergänzt. Blumen und Wiesen wurden innerhalb der Landschaft integriert. In der Dorfmitte neben der Mühle befindet sich ein Schafzaun (Abb. 14).

Zwischen den Häusern und Bereichen befinden sich mehrere Tische, um Artefakte und Gegenstände bei Tageslicht betrachten zu können. Das Dorf selbst ist durch Trampelpfade und feste Wege durchzogen, während Tore die Gärten verbinden, die Nutzer:innen öffnen und schließen können (Abb. 15).

In der Egoperspektive können Nutzer:innen Artefakte und Gegenstände näher untersuchen und Häuser betreten. Innerhalb der Häuser kann er Feuerstellen und andere Lichtquellen bedienen.

Hinter dem Dorf liegt ein Waldweg zum Krummen Fenn, der Wasserstelle. Die Erkundung des Sumpfes und des umliegenden Waldgebiets ist begrenzt, da der Fokus auf dem inneren Dorf liegt.

Die Umgebung kann nachträglich durch zusätzliche Texte, Audio-Logs und Filmdateien erweitert und dynamisch angepasst werden. Nutzer:innen können verschiedene Kamerafahrten nutzen, um das Dorf aus unterschiedlichen Perspektiven zu betrachten.

Im Dorf selbst leben je nach Grafikeinstellung bis zu 12 Dorfbewohner, die als NPCs agieren. Sie durchstreifen das Dorf und erledigen verschiedene Aufgaben. Nutzer:innen können Bewohner ansprechen, um zusätzliche Erklärungen und Wissen zu erhalten. Die Funktion ist begrenzt, wird aber im Laufe des Jahres 2024 weiterentwickelt und ausgebaut.

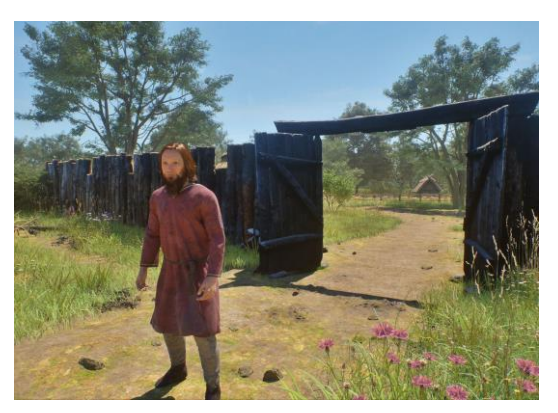

Abb. 12

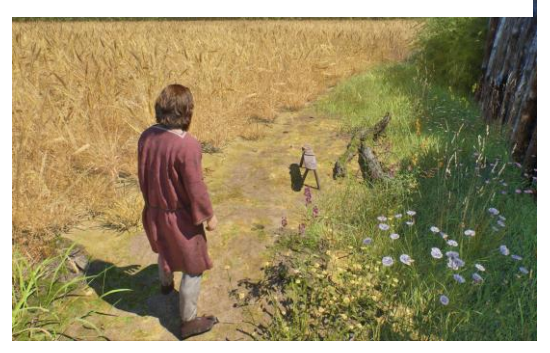

Abb. 13

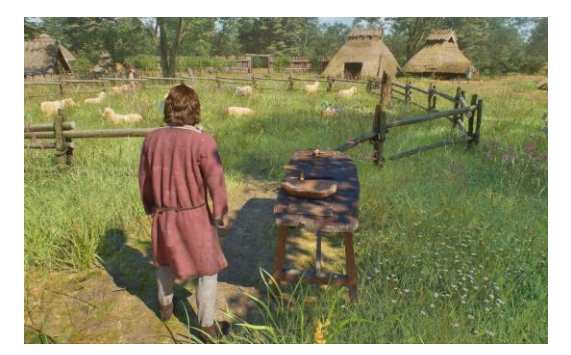

Abb. 14

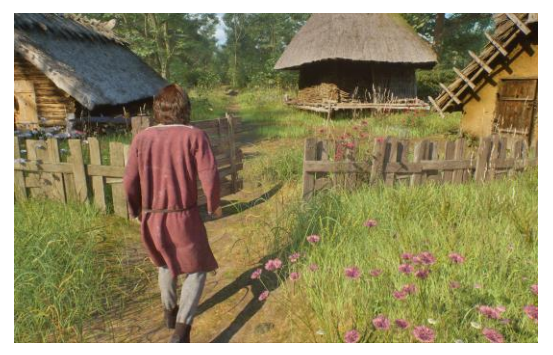

Abb. 15

#### **Wetter und Tageszeit**

Nutzer:innen können im virtuellen Dorf das Wetter und die Tageszeit in Echtzeit dynamisch anpassen. Durch Vor- und Zurückspulen der Zeit lässt sich der Sonnenoder Mondstand verändern, was die Atmosphäre und den Sound im Spiel beeinflusst. Ein leichter Wind bewegt zudem Gräser und Bäume.

Die verschiedenen Schatten erzeugen unterschiedliche Lichtverhältnisse. Dies ermöglicht Erkundungen und Aktivitäten sowohl tagsüber als auch nachts (Abb. 16).

Zusätzlich stehen Nutzer:innen 8 verschiedene Wetterverhältnisse zur Auswahl, wobei die Anwendung standardmäßig mit klarem Himmel um 12 Uhr mittags startet (Abb. 17):

- Klarer Himmel
- Leicht bewölkt
- Bedeckter Himmel
- Leichter Regen
- Regen
- **Sturm**
- **Schnee**
- Nebel

Bei Schnee im Dorf hinterlassen die Dorfbewohner malerische Fußspuren, die die Wege durch das verschneite Gelände markieren, sodass die Laufwege noch sichtbarer werden. Zusätzliche Schneedecken bedecken die Dächer der Häuser (Abb. 18).

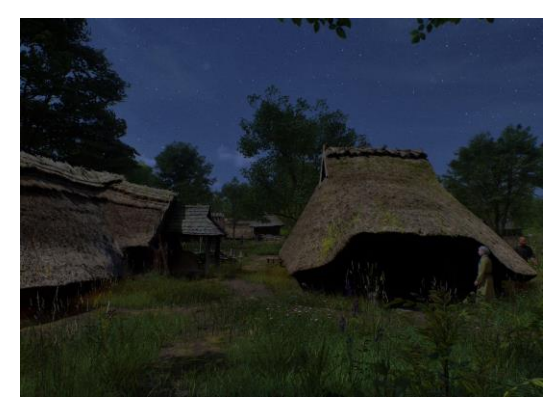

Abb. 16

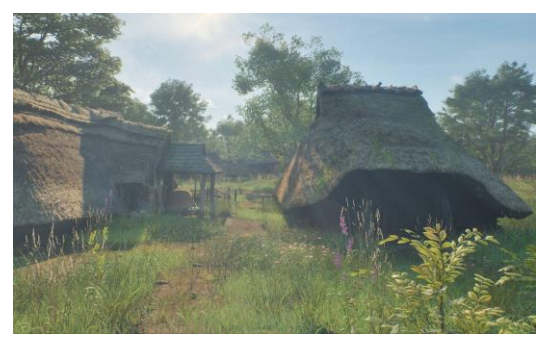

Abb. 17

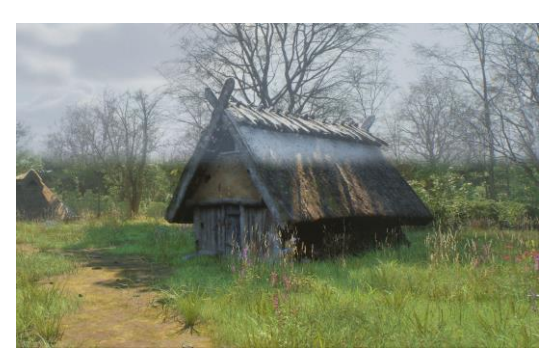

Abb. 18

#### **Virtuelle Gegenstände**

In der Egoperspektive können 57 unterschiedliche eingescannte Gegenstände näher betrachtet werden. Dafür müssen sich Nutzer:innen vor den Objekten befinden und diese anschauen.

Die Objekte leuchten mit Bezeichnung auf und schweben vor der Kamera. Das Objekt kann nun frei gedreht und aus verschiedenen Blickwinkeln betrachtet werden. Auch Zoomen und Verschieben ist möglich. Ein Unschärfe-Effekt kann ein- und ausgeschaltet werden.

Nutzer:innen haben die Möglichkeit jederzeit ein Screenshot zu erstellen und auf dem eigenen Computer abzuspeichern.

Die Palette der Gegenstände umfasst eine Vielzahl von rekonstruierten Objekten wie Äxte, Schalen, Löffel, Werkzeuge, Vasen, Bänke, Messer, Körbe und mehr (Abb. 19-21).

Die hochauflösenden 3D-Modelle bieten eine Texturauflösung von bis zu 4K und sind entweder in der näheren Umgebung integriert oder auf Tischen im Dorf platziert.

Jedes dieser Objekte ist benannt und kann durch zusätzliche Texte und Audiologs weiter erläutert werden, um Nutzer:innen Informationen über ihre Herkunft und Funktion zu vermitteln.

Größere Objekte wie die Mühle sind jedoch nicht in dieser Ansicht verfügbar. Stattdessen gibt es eine generelle Zoom-Funktion, um die Umgebung genauer zu erkunden und einen besseren Einblick zu erhalten.

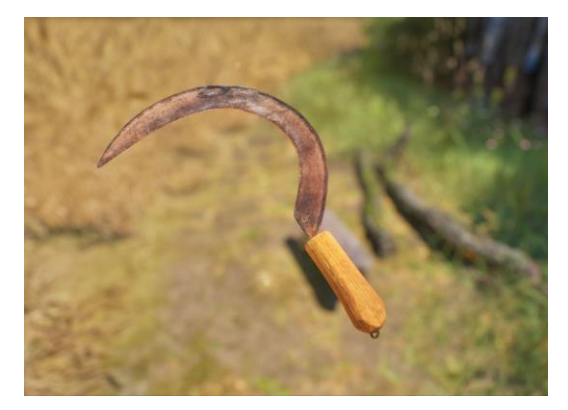

Abb. 19

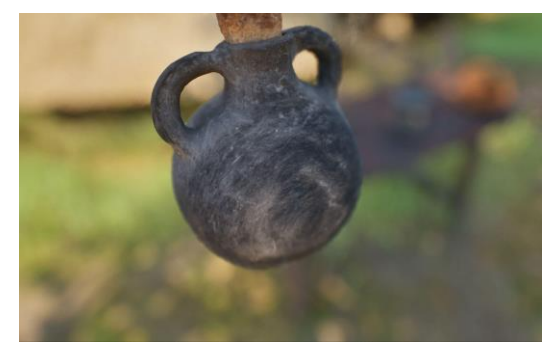

Abb. 20

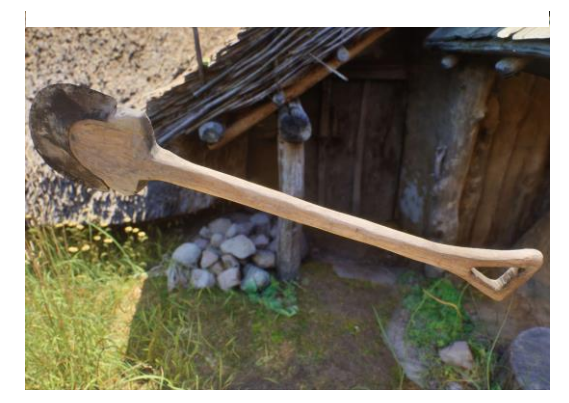

Abb. 21

#### **Häuser und Innenräume**

Die 15 Außenbereiche der Häuser wurden durch eine Neuberechnung basierend auf den Scans von 2019 mit einem hohen Detailgrad optimiert. Dabei wurden die neuen Digitalisate der Innenräume nahtlos in den Außenaufnahmen integriert.

Diese Modelle weisen individuell bis zu 16K Texturen auf, deren Detailreichtum je nach verfügbarem Grafikspeicher variiert. Eine optimierte Nutzung von Nanite ermöglicht die Darstellung von bis zu 15 Millionen Polygonen, um das 3D-Modell in Unreal Engine 5 zu erzeugen (Abb. 22).

Nutzer:innen haben die Möglichkeit, die Innenräume (Abb. 23) in einer Ego-Ansicht zu erkunden, indem sie sich vor die Tür begeben und die Interaktions-Taste gedrückt halten.

Zusätzlich können Feuerstellen oder andere Lichtquellen innerhalb der Häuser genutzt werden, um die Umgebung zu beleuchten. Raucheffekte werden erzeugt, um bei hoher Feueraktivität eine realistische Atmosphäre zu schaffen (Abb. 24).

Durch eine nahtlose Integration mit dem Boden und der Landschaft sind die Häuser perfekt in ihre Umgebung eingebettet. Die Helligkeit innerhalb der Häuser variiert je nach Einfall des natürlichen Lichts durch die Eingänge (Abb. 25).

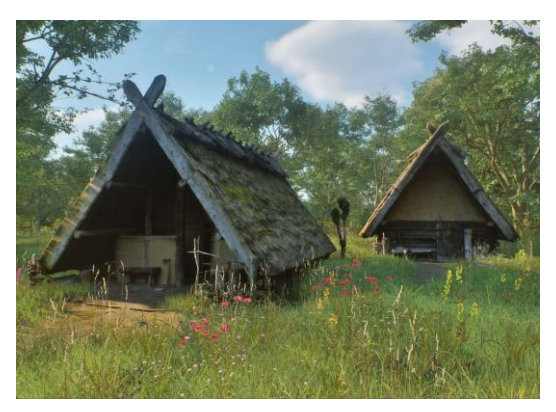

Abb. 22

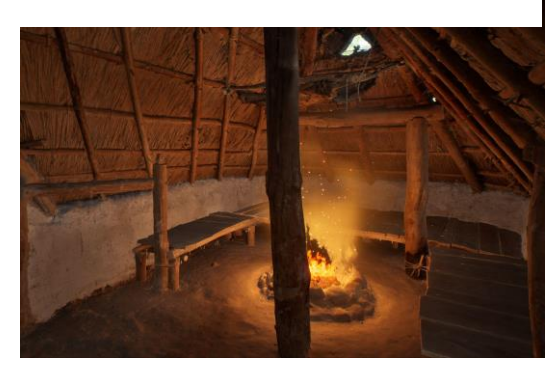

Abb. 23

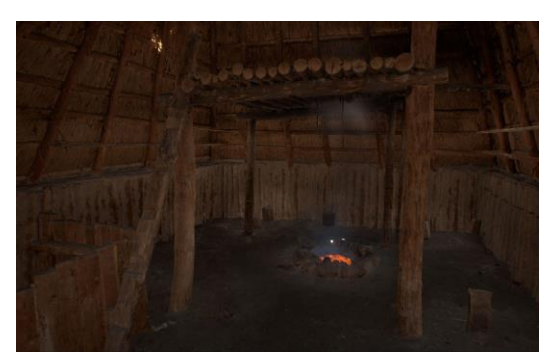

Abb. 24

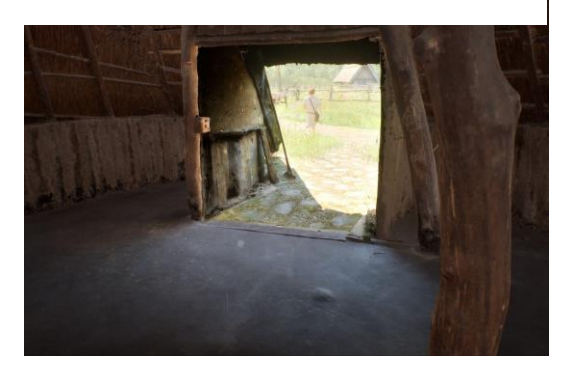

Abb. 25

#### **Dorfleben**

Die virtuellen Dorfbewohner wurden mit Hilfe von Epic Games Metahumans für Unreal Engine 5 erstellt und können je nach Leistung des PCs bis zu 12 individuelle Charaktere umfassen. Jeder Bewohner weist ein unterschiedliches Geschlecht, Alter, Größe und Körperbau auf, was zu einer vielfältigen Bevölkerung im Dorf führt (Abb. 26-28).

Diese Charaktere tragen maßgeschneiderte Kleidung, Hauben und Schuhe, die auf Schnittmustern aus dem Museumsdorf Düppel basieren und verschiedene Designs aufweisen.

Ähnlich wie die eigene Spielfigur, durchqueren die Dorfbewohner das Dorf. Dabei führen sie ihren eigenen Alltag aus, indem sie verschiedene Aktivitäten an verschiedenen Orten ausführen.

Diese Aktivitäten können durch weitere Animationen ergänzt werden, sodass Bewohner in Innenräumen schlafen oder auf dem Feld Arbeit verrichten.

Nutzer:innen haben die Möglichkeit, mit den Dorfbewohnern zu interagieren, um mehr über bestimmte Dinge zu erfahren.

Diese Interaktion ist noch nicht vollständig ausgereift, bietet aber eine Grundlage für die weitere Entwicklung der Anwendung.

Es ist geplant, die Dorfbewohner mit einer KI-Wissensdatenbank auszustatten, um ihnen individuelles Fachwissen zu unterschiedlichen Gebieten zu verleihen.

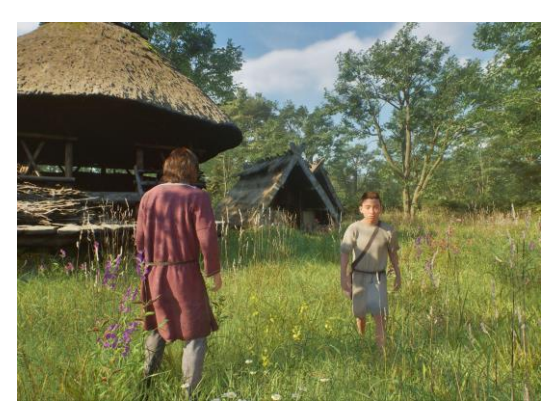

Abb. 26

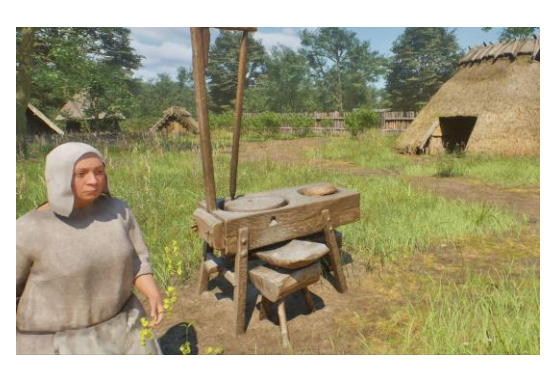

Abb. 27

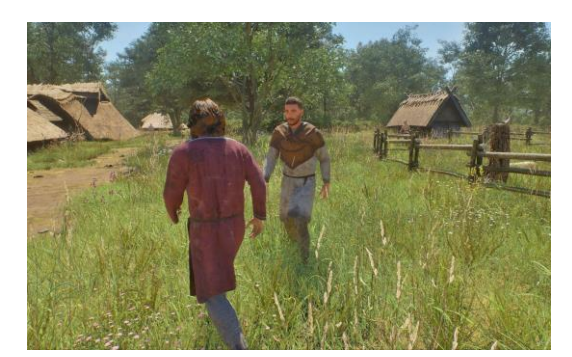

Abb. 28

#### **Download**

Die Anwendung kann derzeit über itch.io heruntergeladen werden und ist für die Öffentlichkeit zugänglich. Link zur itch.io Seite:<https://dehive.itch.io/dueppel3d>

Aktuell handelt es sich um die Version 0.8 für Windows ab einer RTX 3060. Es wird ein großer Grafikspeicher (z.B. 16 GB) empfohlen, da die Texturen viel Speicherbedarf haben. Eine spezielle VR-Version mit reduzierter Qualität und ohne Dorfbewohner ermöglicht eine immersive Erfahrung der Innenräume und des Dorfes in lebensechter Größe.

Die Anwendung wurde für moderne PCs entwickelt, wobei einige Texturen stark komprimiert sind. Zukünftige Updates werden die Anwendung weiter ausbauen und die maximale Darstellung und dynamische Texturgröße verbessern.

#### **Rechteklärung**

Sämtliche Rechte liegen beim Stadtmuseum Berlin und der HTW-Berlin. Die 3D-Modelle werden voraussichtlich wieder unter CC-BY der Öffentlichkeit zur Verfügung gestellt. Die erste Version des in Unreal implementiertes Museumdorfes Düppel steht bereits kostenfrei unter <https://dehive.itch.io/dueppel3d> zur Verfügung.

#### <span id="page-20-0"></span>2.3. Gesamtergebnis des Projekts und Einschätzung

Die 3D-Digitalisierung der Innenräume sowie der ausgewählten Haushaltsgegenstände und Werkzeuge stellt die Datengrundlage für eine erweiterte Form der Interaktionsebene innerhalb des virtuellen Museumsdorfes dar. Aufgrund der kontinuierlichen Veränderungen des eigentlichen Museumsdorfes Düppel, stellt die Digitalisierung gleichzeitig auch eine umfangreiche Dokumentation des Wissenschaftsstands im Bereich der experimentellen Archäologie dar.

Da die 3D-Digitalisierung hausintern erfolgte und auf zahlreiche Jahre an Erfahrungen in Erfassung von Kulturgut zurückgegriffen wurde, konnte ein entsprechend hoher Qualitätsstandard erreicht werden. Die Datenerfassung der Innenräume war aufgrund der Dunkelheit und der allgemeinen Raumsituation zwar etwas herausfordernd, aber letztendlich übertrafen die Ergebnisse teilweise sogar die Erwartungen. Die Aufnahme der Objekte wiederum war durch das Vorhandensein des notwendigen Equipments vergleichsweise unproblematisch.

Die Verwendung des Kreuzpolarisationsverfahren für die Erfassung von glänzenden Oberflächen, wie die der Äxte, war ebenfalls von besonderem Erfolg gekrönt. Ebenfalls war die Befliegung des Areals und das daraus abgeleitete Geländemodell für die weitere Verwendung relevant.

Ein weiterer wichtiger Aspekt war der Umstand, dass durch die hausinterne Datenaufnahme und prozessierung ein unmittelbarer Austausch zwischen den Projektmitarbeiter:innen während der Einbindung in die Game-Engine erfolgen konnte. Wenn die Digitalisierung extern erfolgt wäre, hätten Anpassungen an den Daten im Laufe des Projekts nicht durchgeführt werden können beziehungsweise wären mit weiteren Kosten verbunden.

Die Veröffentlichung auf itch.io wird die Zugänglichkeit des Museumsdorfes erheblich verbessern. Interessierte können die Anwendung kostenlos auf ihren eigenen PCs herunterladen, sofern sie über moderne Grafikkarten verfügen. In Zusammenarbeit mit dem Stadtmuseum Berlin wird die Möglichkeit diskutiert, einen Bildschirm und PC im Museumsdorf zu installieren. Dadurch können

Besucher die Anwendung direkt vor Ort ausprobieren, eventuell sogar durch eine stark vereinfachte Bedienung mit Diorama-Funktion.

Die 3D-Anwendung bietet eine ausgezeichnete Grundlage, um virtuelle, nicht-spielbare Charaktere mit einer KI-Datenbank auszustatten, die als Experten fungieren können. Der Wissenstransfer mithilfe solcher Charaktere in rekonstruierten Umgebungen könnte auch auf andere Museumskontexte übertragen werden. Dank der Verwendung von Unreal Engine 5 wurde ein Detailgrad erreicht, der den aktuellen Grafikstandards entspricht und durch moderne Licht- und 3D-Modell-Darstellung sowie die Integration von KI besonders gut für Rekonstruktionen geeignet ist.

Das Projekt wird kontinuierlich durch weitere Patches aktualisiert und von den Forschungspartnern über die Jahre weiterentwickelt und gepflegt. Das große Potenzial für die Zukunft macht dieses Projekt zu einem vielversprechenden und spannenden Vorhaben.

Das Museumsdorf ist ein Zentrum für experimentelle Archäologie, das sich kontinuierlich und dynamisch verändert. Während der Entwicklung der 3D-Anwendung wurde beispielsweise ein Dach neu gedeckt, was in den Scans nicht erfasst werden konnte. Diese fortlaufenden Veränderungen im Dorf führen dazu, dass Aufnahmen zu verschiedenen Zeitpunkten sich teilweise stark von ihrem Erscheinungsbild unterscheiden. Hier ist auch für die künftige Weiterentwicklung des virtuellen Dorfes enormes Potential: Mögliche Hypothesen zu alternativen Rekonstruktionsformen, wie z.B. die der Dächer, können problems integriert werden und Besucher:innen bildlich alternative Rekonstruktionen aufzeigen.

#### <span id="page-21-0"></span>**3. Ausblick**

Im Verlauf des Jahres 2024 wird das Projekt düppel:3D an der HTW Berlin durch ein KI-Forschungsprojekt erweitert, das darauf abzielt, eine Wissensdatenbank für alle Dorfbewohner zu schaffen. Nutzer:innen können über ein Chatsystem diverse Fragen zum Dorf stellen, die von den virtuellen Dorfbewohnern auf Basis dieser Datenbank beantwortet werden.

Am 18. April 2024 ist eine Aufzeichnung einer Führung im Museumsdorf Düppel geplant, die wiederum transkribiert und als Trainingsdatensatz verwendet wird. Diese wird in die Entwicklung einer Wissensdatenbank einfließen, die eng mit den Charakteren der Anwendung verbunden ist und somit den Wissenstransfer fördert.

Im Verlauf der Jahre 2024 und 2025 sind weitere Updates geplant, darunter die Erweiterung des Dorfgeländes durch mehr Elemente und Strukturen. Die Zusammenarbeit zwischen dem Stadtmuseum Berlin und der HTW Berlin bezüglich des Projekts besteht weiterhin, um die Anwendung kontinuierlich zu verbessern und zu pflegen.

#### <span id="page-22-0"></span>**4. Anhang**

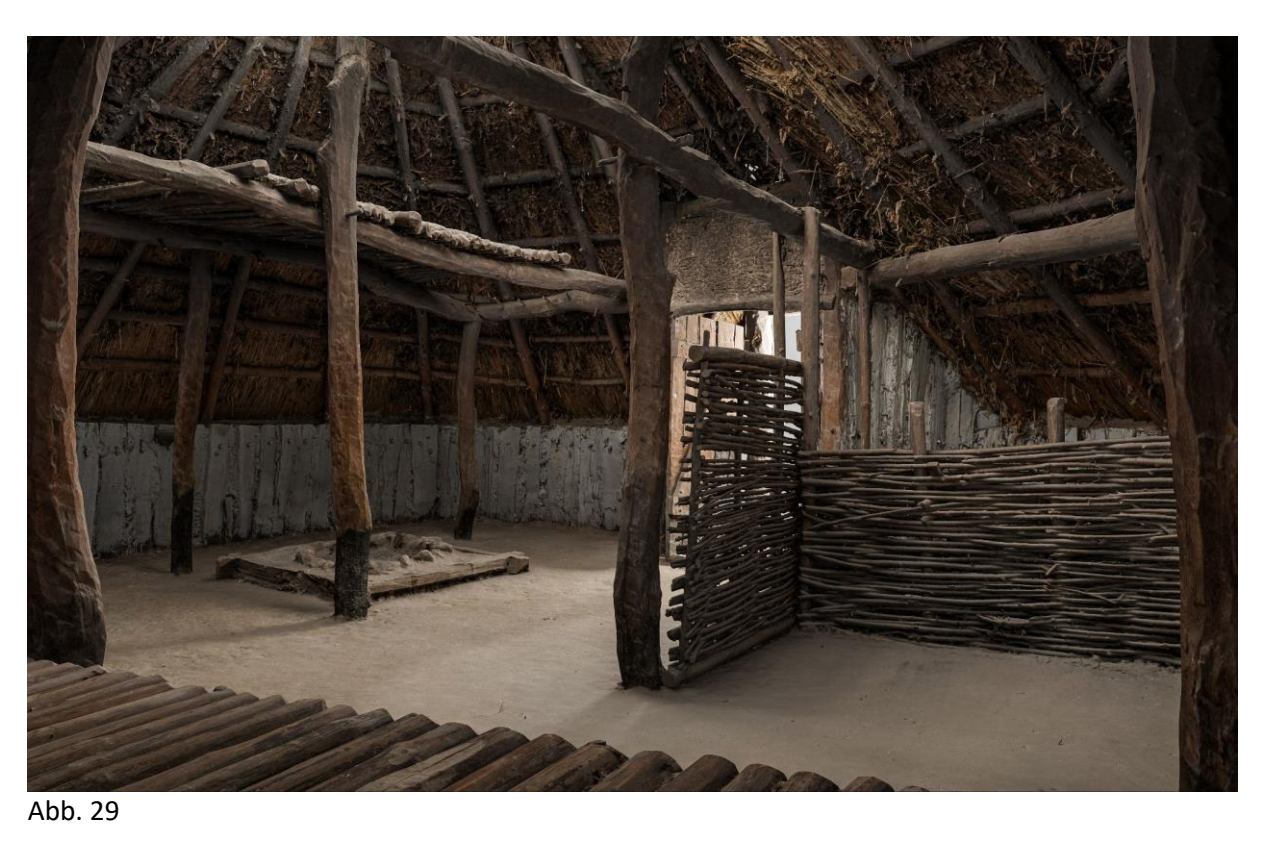

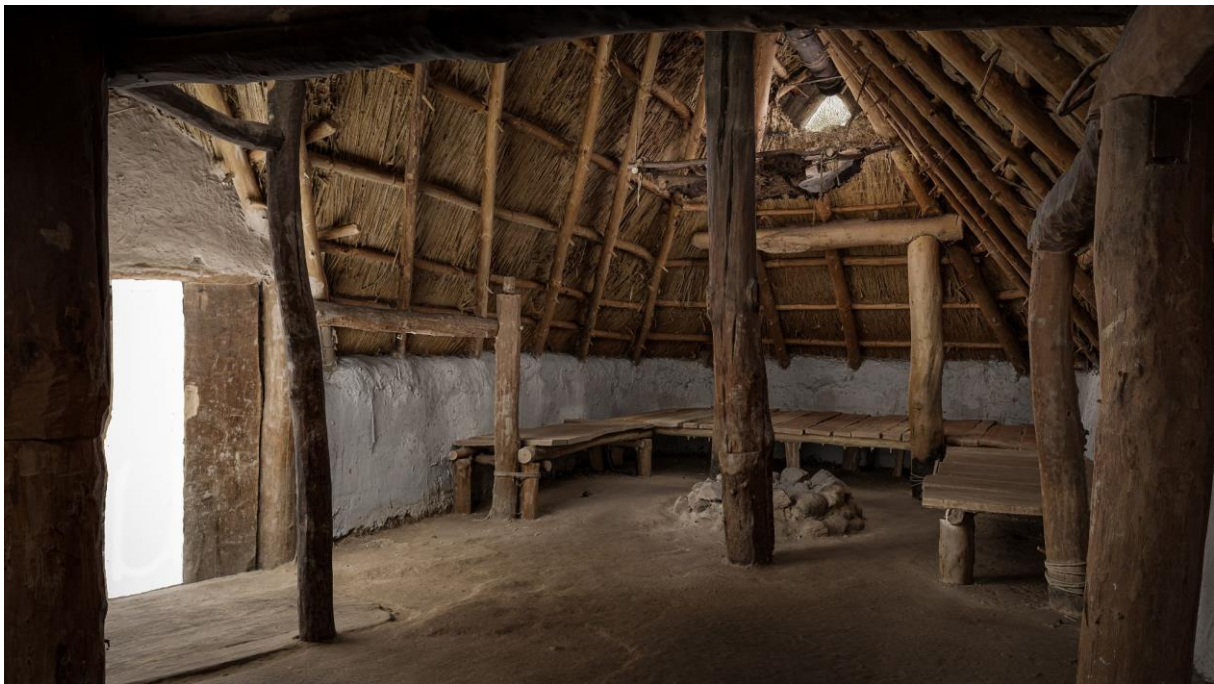

Abb. 30

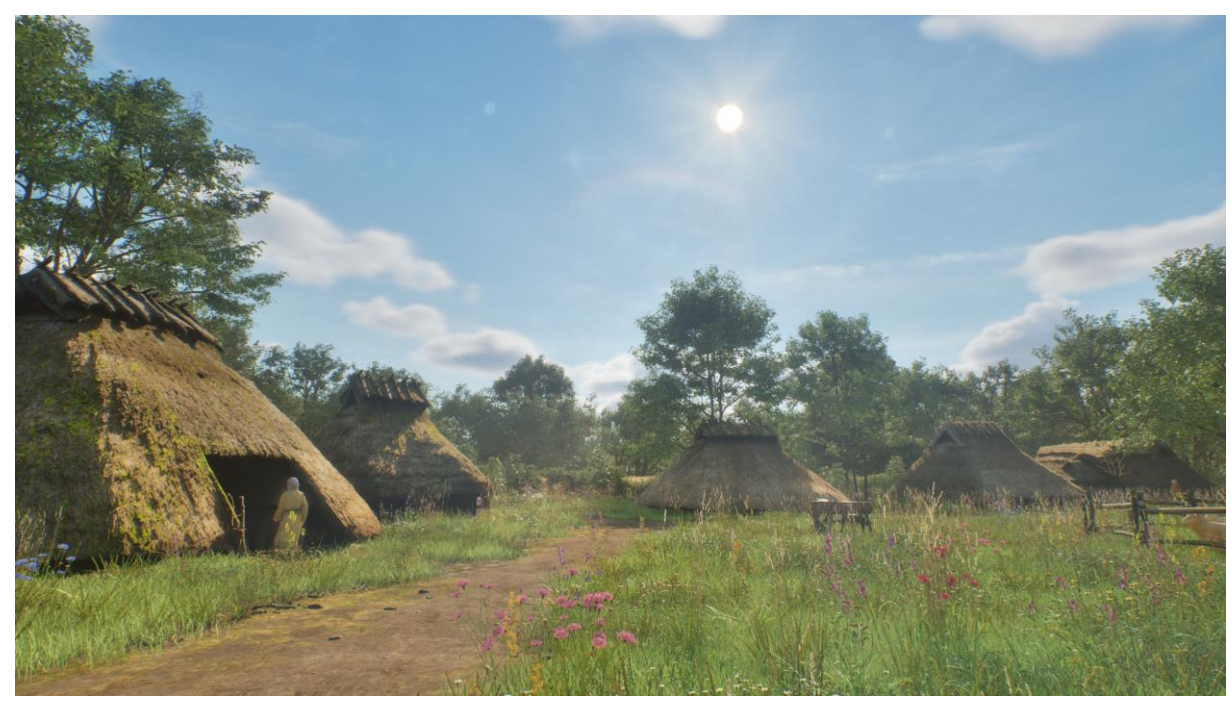

Abb. 31

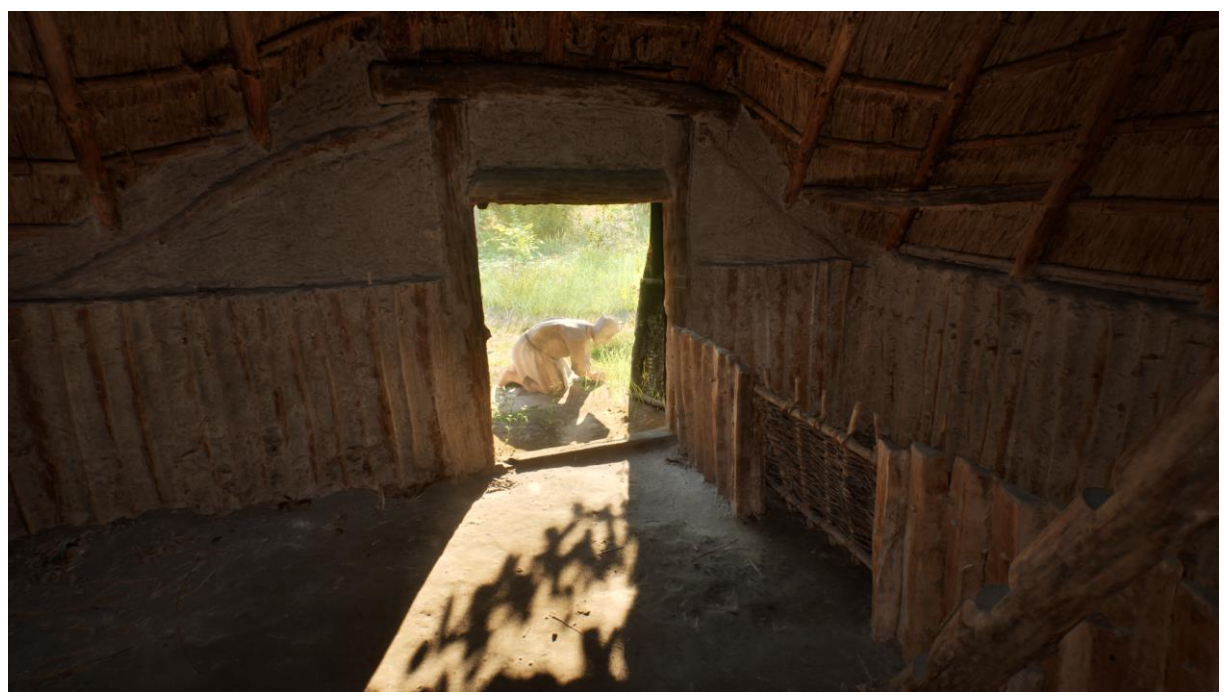

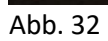